# **CSE 390a Lecture 6**

bash scripting continued; remote X windows; unix tidbits

slides created by Marty Stepp, modified by Jessica Miller and Ruth Anderson <http://www.cs.washington.edu/390a/>

#### **Lecture summary**

- more shell scripting
	- **if/else**
	- **while/until**
	- select/case
	- **advanced: arrays and functions**
- Remote editing/GUI
- various new Unix/Linux commands
	- **File archiving and compression**
	- **shell history**
	- **n** newlines in Unix vs Windows

#### **if/else**

- if [ *test* ]; then # basic if *commands* fi if [ *test* ]; then  $\#$  if / else if / else *commands1* elif [ *test* ]; then *commands2* else *commands3* fi
- The  $\lceil \ \rceil$  syntax is actually shorthand for a shell command called "*test*" (Try: "man test")
- there **MUST** be spaces as shown: if space [ space *test* space ]
- include the semi-colon after 1 (or put "then" on the next line)

#### **test operators**

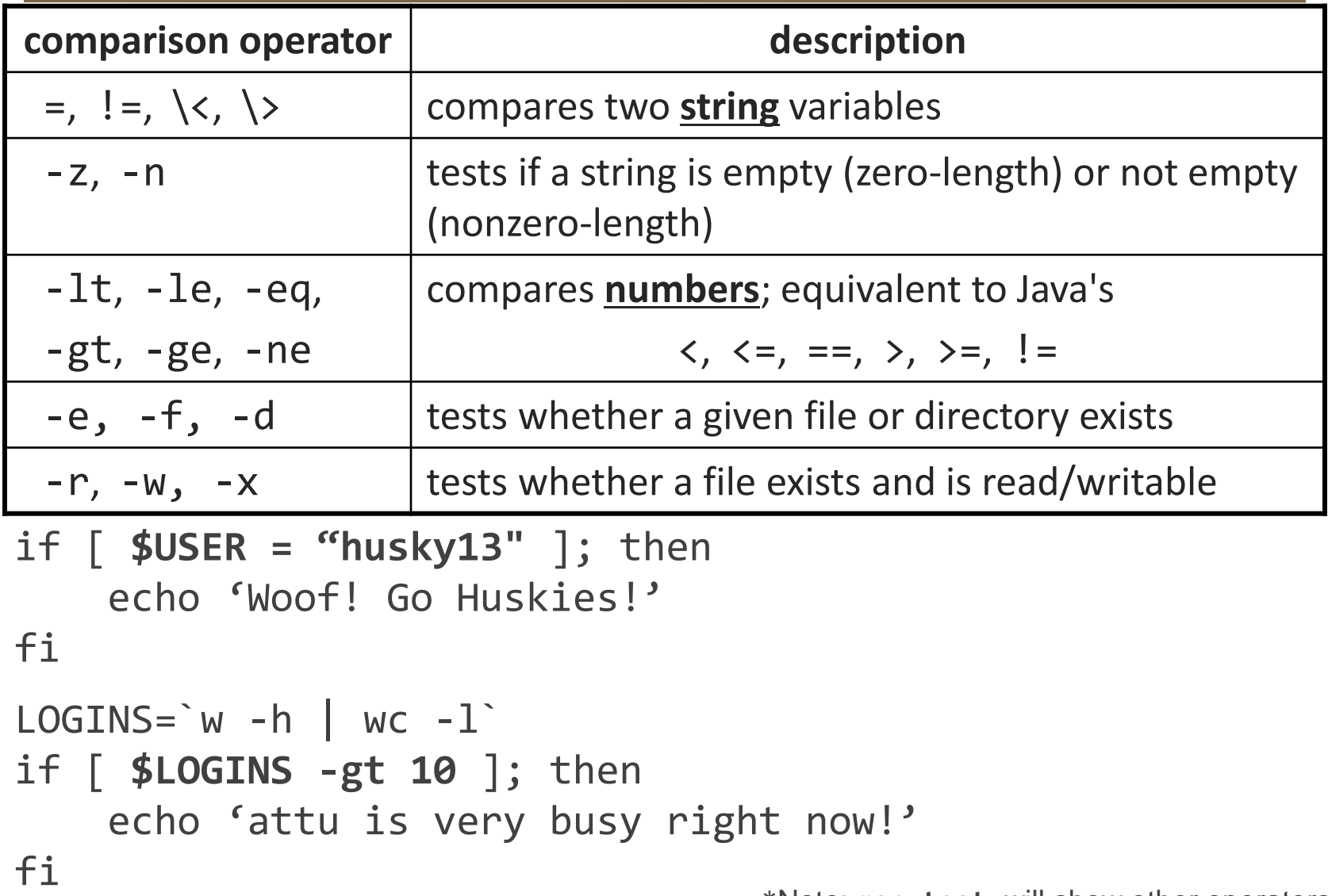

\*Note: **man test** will show other operators.

### **More if testing**

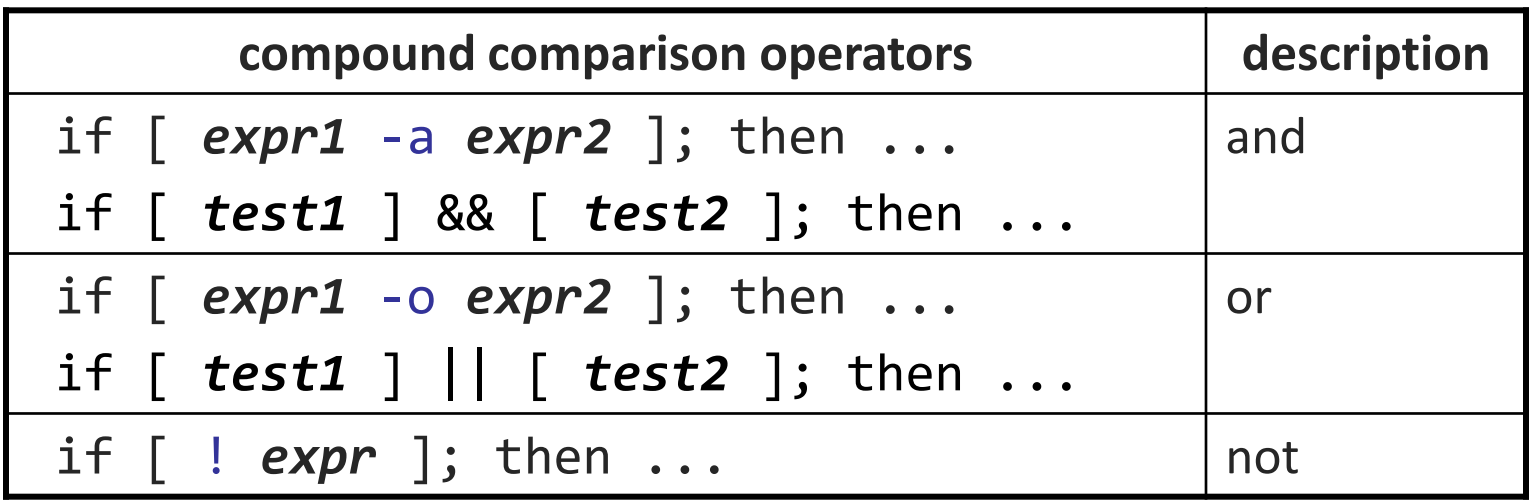

# alert user if running >= 10 processes when # attu is busy (>= 5 users logged in)  $LOGINS='w -h | wc -l'$ PROCESSES=`ps -u \$USER | wc -l` if [ \$LOGINS -ge 5 **-a** \$PROCESSES -gt 10 ]; then echo "Quit hogging the server!"

fi

# **safecopy Exercise**

• Write a script called safecopy that will mimic the behavior of cp -i:

```
$ cp –i from.txt to.txt
Do you want to overwrite to.txt? (yes/no)
```
\$ ./safecopy from.txt to.txt Do you want to overwrite to.txt? (yes/no)

## **safecopy Exercise Solution**

#!/bin/bash

FROM=\$1

 $TO = $2$ 

```
if [ -e $TO ]; then
     read -p "Do you want to overwrite $TO?" ANSWER
    if [ $ANSWER = "yes" ]; then cp $FROM $TO
     fi
else
     cp $FROM $TO
fi
```
### **BMI Exercise**

• Write a program that computes the user's body mass index (BMI) to the nearest integer, as well as the user's weight class:

$$
BMI = \frac{weight}{height^2} \times 703
$$

```
$ ./bmi
Usage: ./bmi weight height
```

```
$ ./bmi 112 72
Your Body Mass Index (BMI) is 15
Here is a sandwich; please eat.
```

```
$ ./bmi 208 67
Your Body Mass Index (BMI) is 32
There is more of you to love.
```
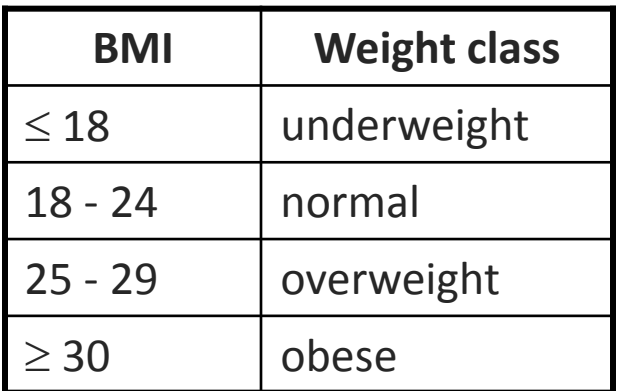

#### **BMI Exercise solution**

```
#!/bin/bash
# Body Mass Index (BMI) calculator
if [ $# -lt 2 ]; then
     echo "Usage: $0 weight height"
     exit 1 # 1 indicates failure, 0 for success
fi
let H2=``$2" * $2"let BMI="703 * $1 / $H2"
echo "Your Body Mass Index (BMI) is $BMI"
if [ $BMI -le 18 ]; then
     echo "Here is a sandwich; please eat."
elif [ $BMI -le 24 ]; then
     echo "You're in normal weight range."
elif [ $BMI -le 29 ]; then
     echo "You could stand to lose a few."
else
     echo "There is more of you to love."
fi
```
#### **Common errors**

- [: -eq: unary operator expected
	- **v** you used an undefined variable in an if test
- [: too many arguments
	- you tried to use a variable with a large, complex value (such as multiline output from a program) as though it were a simple int or string
- let: syntax error: operand expected (error token is " ")
	- you used an undefined variable in a let mathematical expression

#### **while and until loops**

while  $\lceil$  **test**  $\rceil$ ; do  $\qquad$  # go while test is true *commands* done

#### *commands* done

#### until [ *test* ]; do # go while test is false

## **While exercise**

• Prompt the user for what they would like to do. While their answer is "open the pod bay doors" tell them that you cannot do that and prompt for another action.

## **While Exercise solution**

```
#!/bin/bash
# What would you like to do?
 read -p "What would you like me to do? " ACTION
 echo "You said: $ACTION"
 while [ "$ACTION" = "open the pod bay doors" ]; do
     echo "I'm sorry Dave, I'm afraid I can't do that."
     read -p "What would you like me to do? " ACTION
     echo "You said: \$ACTION"
 done
 echo "Bye"
                  The quotes around "$ACTION" are important here, 
                         try removing them and see what happens.
```
#### **select and case**

• Bash Select PS3=*prompt* # Special\* variable for the select prompt select *choice* in *choices*; do *commands* # Break, otherwise endless loop break done • Bash Case case *EXPRESSION* in *CASE1*) *COMMAND-LIST*;; *CASE2*) *COMMAND-LIST*;; ... *CASEN*) *COMMAND-LIST*;; esac \*see lecture 5

#### **select/case Exercise**

• Have the user select their favorite kind of music, and output a message based on their choice

## **select/case Exercise Solution**

```
PS3="What is your favorite kind of music? "
select CHOICE in "rock" "pop" "dance" "reggae"; do
     case "$CHOICE" in
         "rock") echo "Rock on, dude.";;
         "pop") echo "Top 100 is called that for a reason.";;
         "dance") echo "Let's lay down the Persian!";;
         "reggae") echo "Takin' it easy...";;
         * ) echo "come on...you gotta like something!";;
     esac
     break
```
done

## **Arrays**

*name*=(*element1 element2* ... *elementN*)

- *name*[*index*]=*value* # set an element \$*name* # get first element \${*name*[*index*]} # get an element \${*name*[*\**]} # elements sep.by spaces \${#*name*[*\**]} # array's length
	- arrays don't have a fixed length; they can grow as necessary
	- **F** if you go out of bounds, shell will silently give you an empty string
		- you don't need to use arrays in assignments in this course

### **Functions**

function *name*() { # declaration

*commands* # ()'s are optional

}

#### name # call

- **F** functions are called simply by writing their name (no parens)
- **parameters can be passed and accessed as \$1, \$2, etc. (icky)** 
	- you don't need to use functions in assignments in this course

#### **Other useful tidbits**

# **tar files**

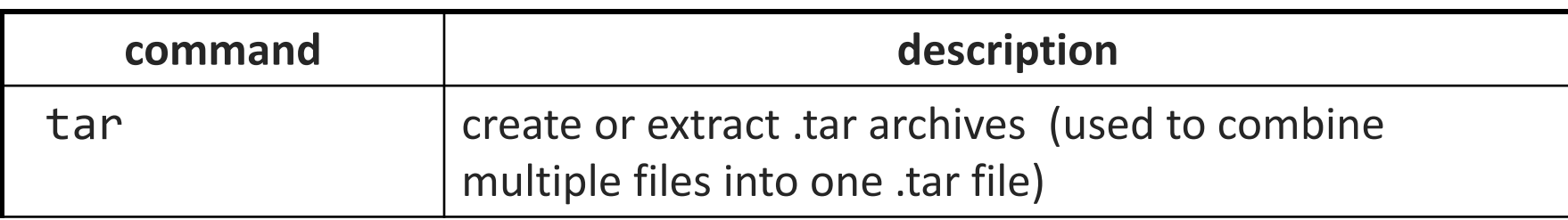

- Originally used to create "tape archive" files
- Combines multiple files into a single .tar file
- To **create** a single file from multiple files:
	- **\$** tar -cf *filename*.tar stuff\_to\_archive
	- -c **creates** an archive
	- -f read to/from a file (you probably always want this option)
	- **E** stuff to archive can be a list of filenames or a directory
- To **extract** files from an archive:
	- **\$** tar -xf *filename*.tar
	- -x **extracts** files from an archive

# **Compressed files**

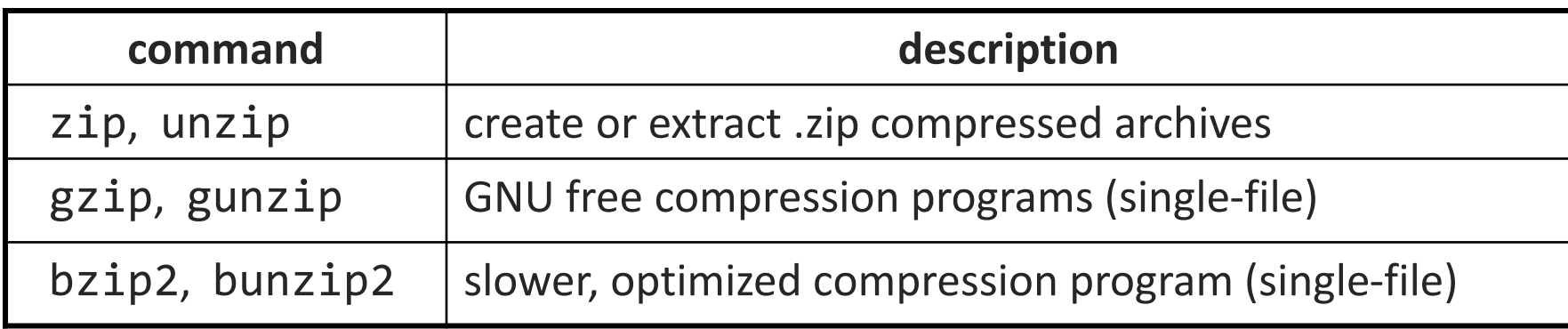

- To **compress** a file:
	- **\$** gzip *filename* produces: *filename.gz*

- To **uncompress** a file:
	- **\$** gunzip *filename.gz* produces: *filename*

Similar for zip, bzip2. See man pages for more details.

# **.tar.gz archives**

- Many Linux programs are distributed as .tar.gz archives (sometimes called .tgz)
- You could unpack this in two steps:
	- **1. gzip foo.tar.gz produces: foo.tar**
	- **2. tar –xf foo.tar** extracts individual files
- You can also use the tar command to create/extract compressed archive files all in one step:
	- **\$** tar -xzf *filename*.tar.gz
	- -x **extracts** files from an archive
	- -z filter the archive through gzip (compress/uncompress it)
	- **-**f read to/from a file

Handy tip: You can use the "file" command to see what type a file is, just changing the file extension on a file does not change its type.

#### **tar examples**

You can combine options (-v, -z, etc.) various ways:

Create a single .tar archive file from multiple files (without compression):

**\$** tar -cvf *filename*.tar stuff\_to\_archive

- -c **creates** an archive file called *filename*.tar
- **-v** verbosely list the files processed
- -f read to/from a file (as opposed to a tape archive)
- **E** stuff to archive can be filenames or a directory

Add –z option and use *filename*.tar.gz to use compression: **\$** tar -cvzf *filename*.tar.gz stuff\_to\_archive

# **Single vs double quotes**

- Quotes tell the shell to treat the enclosed characters as a string
- **Variable names** are not expanded in **single** quotes
	- $STAR = *$ 
		- echo \$STAR
		- echo "\$STAR"
		- echo '\$STAR'

# **Shell History**

- The shell remembers all the commands you've entered
- Can access them with the history command
- Can execute the most recent matching command with !
	- Ex: !less will search backwards until it finds a command that starts with less, and re-execute the entire command line
- Can also execute a specific command number (use numbers from the history command) with !
	- Ex: !105 will re-execute command #105
- Remember: Up arrow will also retrieve previously used commands.

# **Newlines in Windows/Unix**

- Early printers had two different command characters:
	- Carriage return  $(\rceil \text{move}$  the print head back to the left margin
	- Line feed  $(\n\)$  move the paper to the next line
	- Both occurred when you wanted a "newline"
- As time went on, both  $(\r \n)$  and just  $(\n)$  were used to signify a "newline"
- Windows typically uses the (\r\n) version, while Unix uses (\n)
	- Can cause problems when displaying text files created on one system on another system
	- **Most modern text editors recognize both and do the right thing**
	- **Can convert if needed:** 
		- dos2unix and unix2dos commands

# **Remote X display**

- normally, you cannot run graphical programs on a remote server
- however, if you connect your SSH with the -X parameter, you can!
	- the X-Windows protocol is capable of displaying programs remotely

ssh **-X** attu.cs.washington.edu stepp@ubuntu: ~ File Edit View Terminal Tabs Help File Edit stepp@ub < Hi Martv > [sudo] p /sbin/mo  $\wedge$ stepp@ubl  $(00)$ /sbin/mo  $\frac{1}{2}$  $\bigcirc$  xeyes  $\Box$   $\Box$   $\times$ stepp@ub /dev/sda tmpfs on stepp@attu3\$ xterm 'proc on stepp@attu3\$ xeyes svsfs on varrun o varlock udev on tmpfs on

• Other options (-Y for "Trusted" mode, -C for compressed, see online)

## **Remote editing**

- Gnome's file browser and gedit text editor are capable of opening files on a remote server and editing them from your computer
	- press Ctrl-L to type in a network location to open

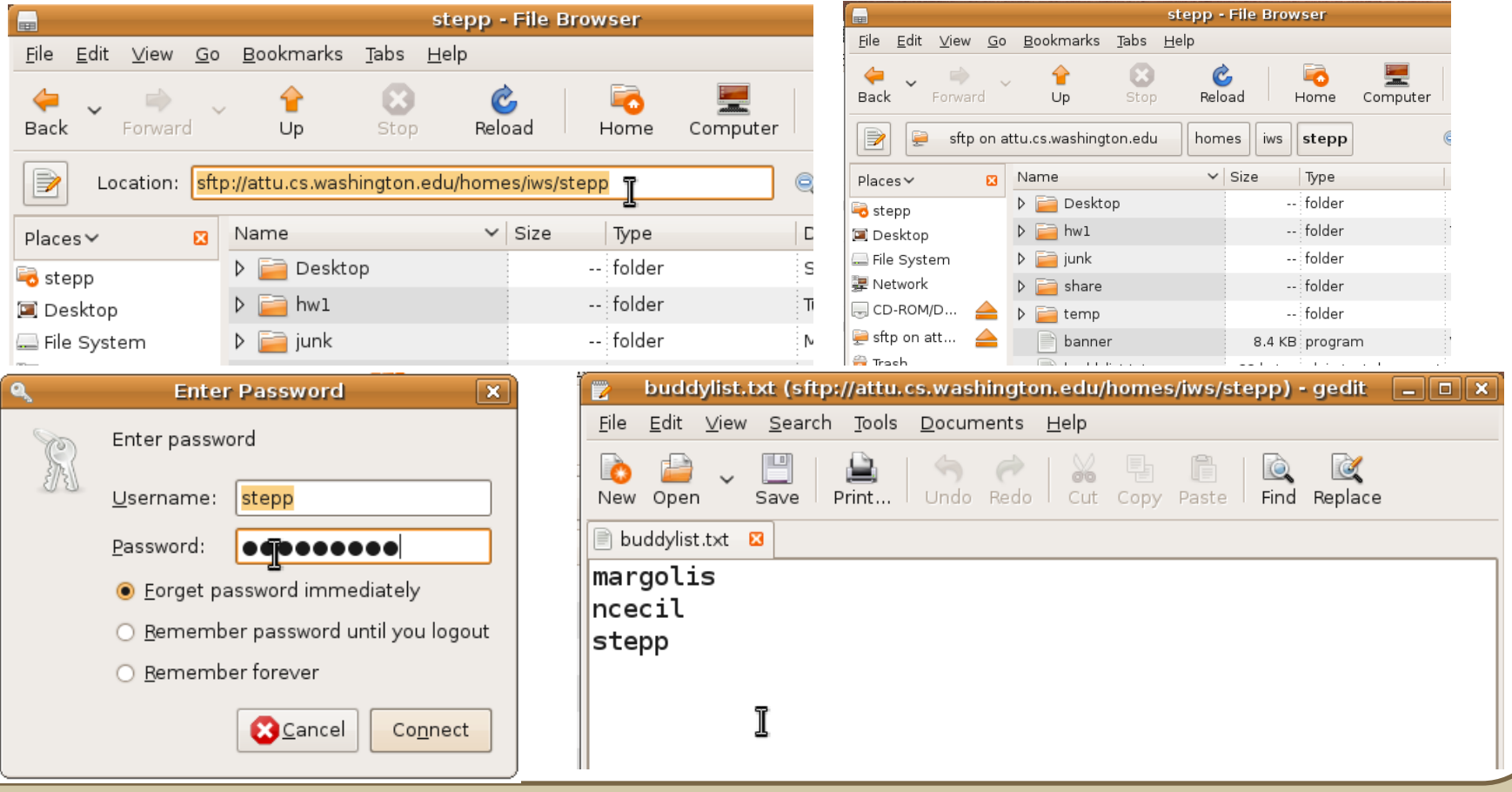